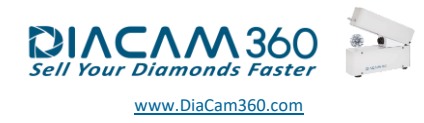

## **Hardware**

## Q: How do I check the vacuum level?

A: If there is a DiaCam360 office near your office just contact us and we will stop by to check the vacuum level for you.

If you are located far from one of our offices, an electronic vacuum meter (with spare O-rings) was shipped to you along with the DiaCam360 system.

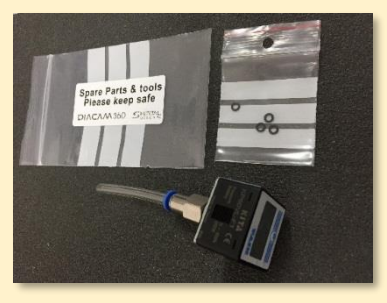

First check the vacuum level on the camera unit. To do that perform the following:

- Remove the holding tip
- Push the transparent vacuum tube connected to the vacuum meter onto the poll with the Orings. Make sure the tube will pass at least the first top O-ring

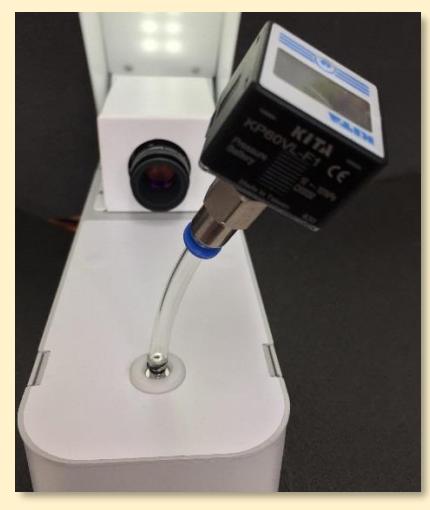

• In the DiaCam360 application click "Scan", choose one of the scan's combinations and click "Open Camera"

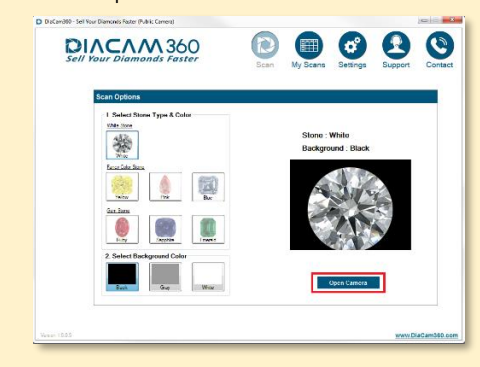

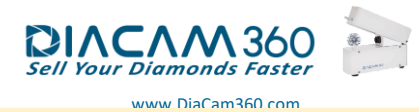

• Click the "On" button of the vacuum meter to turn it on

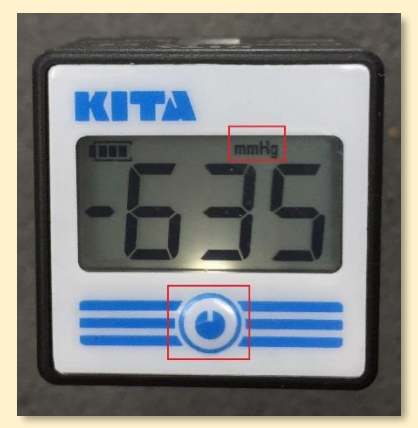

• A normal vacuum level should be between -600 mmHg to -650 mmHg and higher. If the showing units are not mmHg (e.g. kPa, psi or bar) please contact us

If the reading of the vacuum level is less than -600 mmHg perform the following on the lower vacuum unit inside the wooden noise box:

- Unplug only the transparent vacuum tube of the power and vacuum cable from the vacuum inlet on back of the vacuum unit (see "How do I unplug the vacuum transparent tube from [the vacuum inlet?"](#page-2-0) in this document)
- Push the transparent vacuum tube connected to the vacuum meter into the vacuum inlet

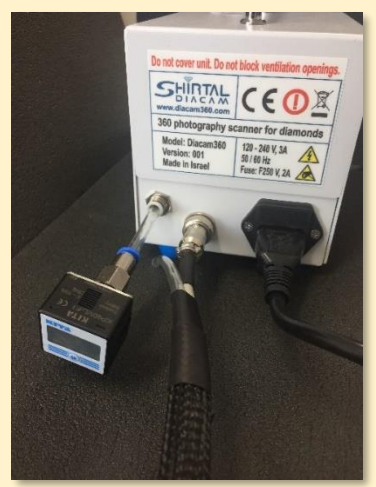

• In the DiaCam360 application click "Scan", choose one of the scan's combinations and click "Open Camera"

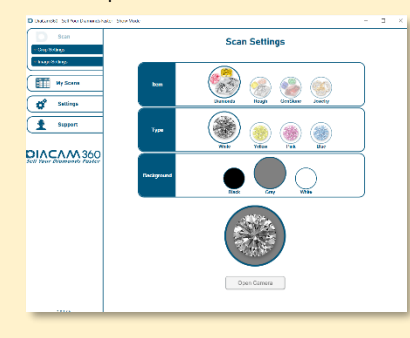

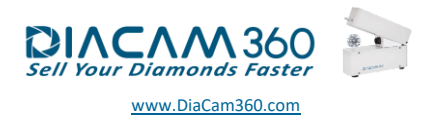

• Click the "On" button of the vacuum meter to turn it on

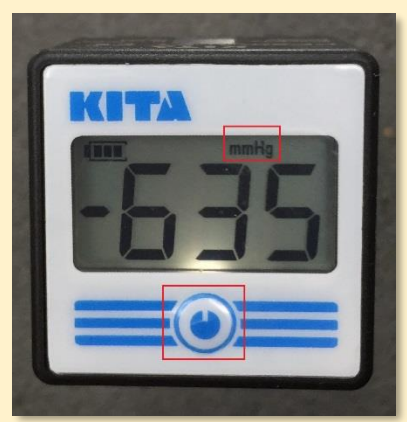

• If the vacuum level reading is less than -600 mmHg please contact us

## <span id="page-2-0"></span>Q: How do I unplug the vacuum transparent tube from the vacuum inlet?

A: In order to unplug the vacuum transparent tube from the vacuum inlet you need to push the plastic ring with two fingers towards the inlet and then pull the transparent tube out.

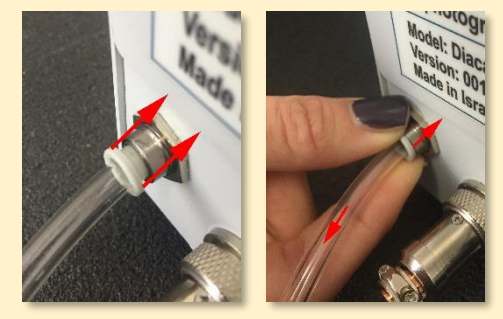